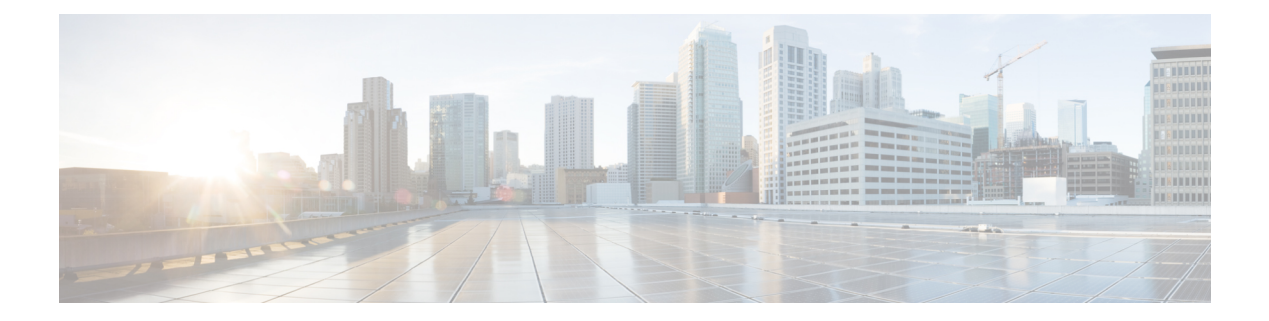

# **show** コマンド:**802.11**

- show 802.11  $(2 \sim -\frac{1}{2})$
- show 802.11  $(4 \sim -\frac{1}{2})$
- show 802.11 cleanair  $(6 \sim \rightarrow \gg)$
- show 802.11 cleanair [air-quality](#page-7-0) summary  $(8 \sim \rightarrow \sim)$
- show 802.11 cleanair [air-quality](#page-8-0) worst  $(9 \sim \rightarrow \sim)$
- show 802.11 cleanair device ap  $(10 \sim -\gamma)$
- show 802.11 cleanair device type  $(11 \sim -\gamma)$
- show 802.11 [cu-metrics](#page-12-0)  $(13 \sim -\gamma)$
- show 802.11 extended  $(14 \sim -\gamma)$
- show 802.11 [media-stream](#page-15-0)  $(16 \sim \rightarrow \sim)$

## <span id="page-1-0"></span>**show 802.11**

802.11a、802.11b/g、または 802.11h の基本的なネットワーク設定を表示するには、**show 802.11** コマンドを使用します。

**show 802.11**{**a** | **b** | **h**}

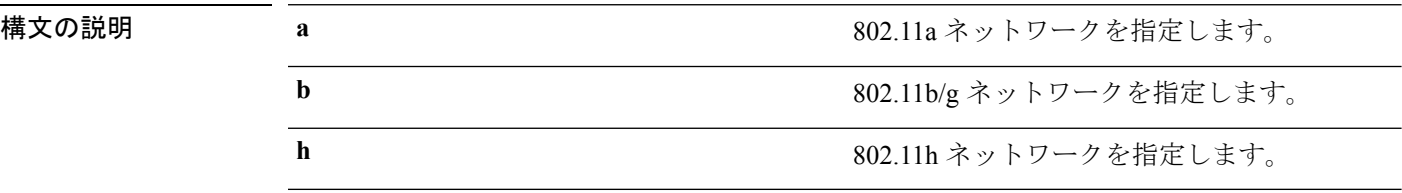

### コマンド デフォルト なし。

次に、802.11a の基本的なネットワーク設定を表示する例を示します。

#### > **show 802.11a**

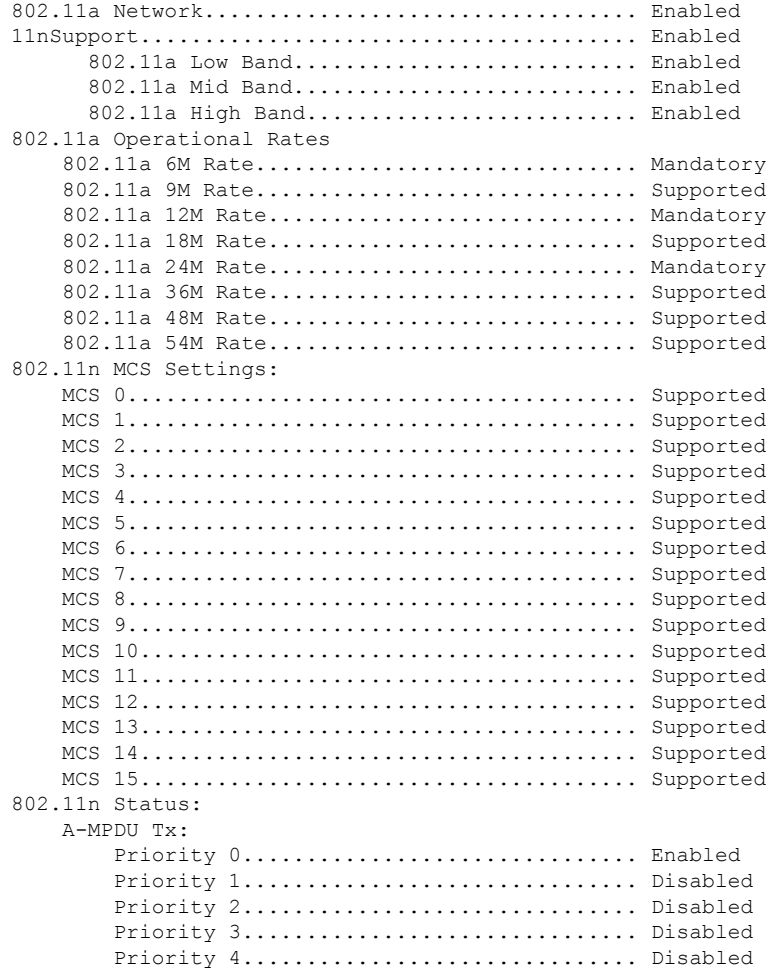

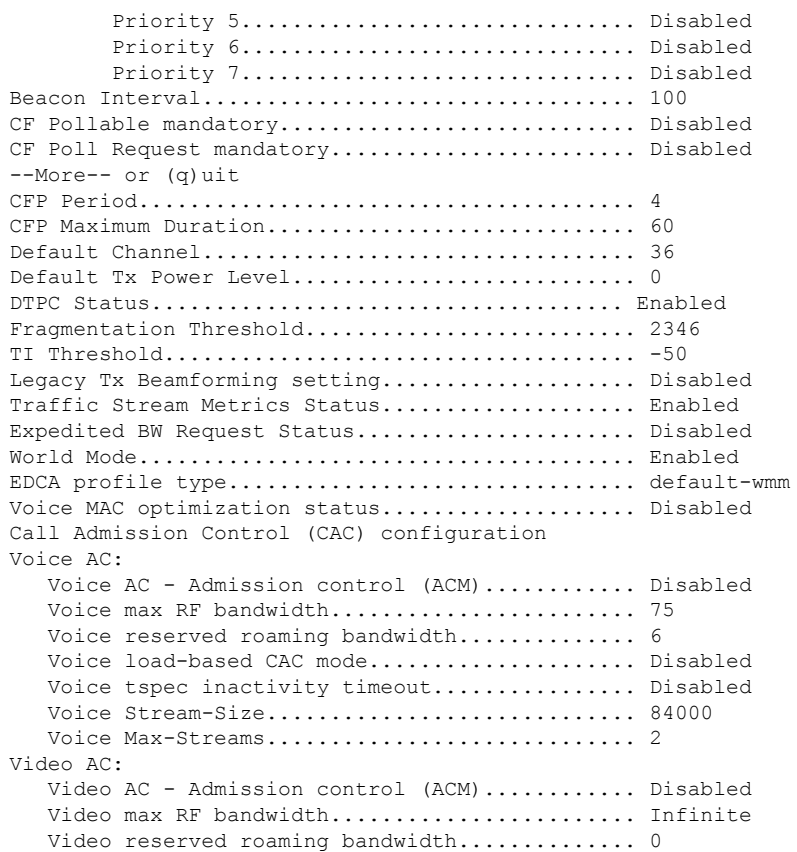

次に、802.11h の基本的なネットワーク設定を表示する例を示します。

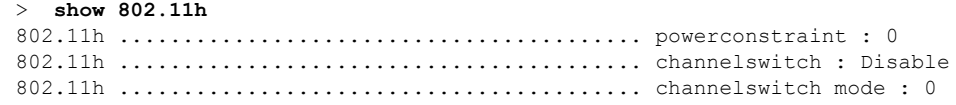

### 関連コマンド **show ap stats**

**show ap summary show client summary show network show network summary show port**

**show wlan**

## <span id="page-3-0"></span>**show 802.11**

802.11a、802.11b/g、または 802.11h の基本的なネットワーク設定を表示するには、**show 802.11** コマンドを使用します。

**show 802.11**{**a** | **b** | **h**}

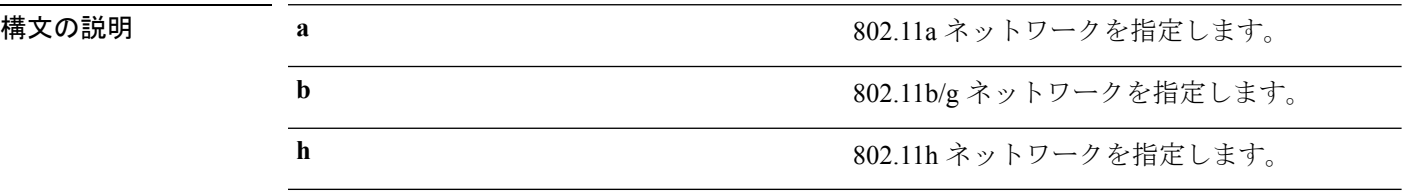

### コマンド デフォルト なし。

次に、802.11a の基本的なネットワーク設定を表示する例を示します。

#### > **show 802.11a**

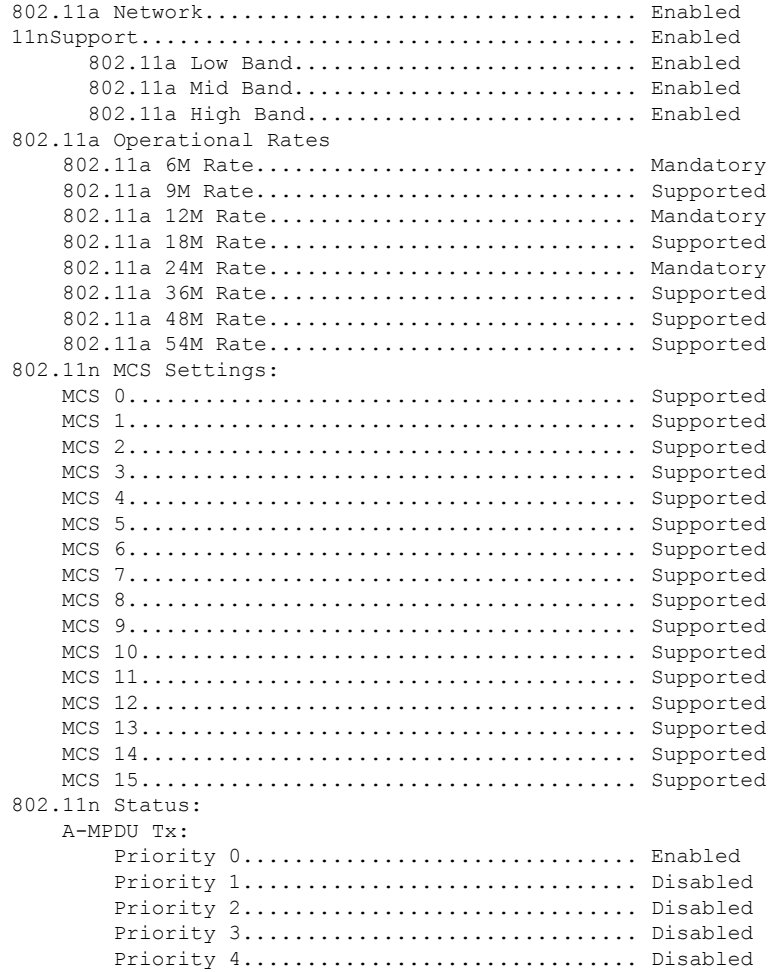

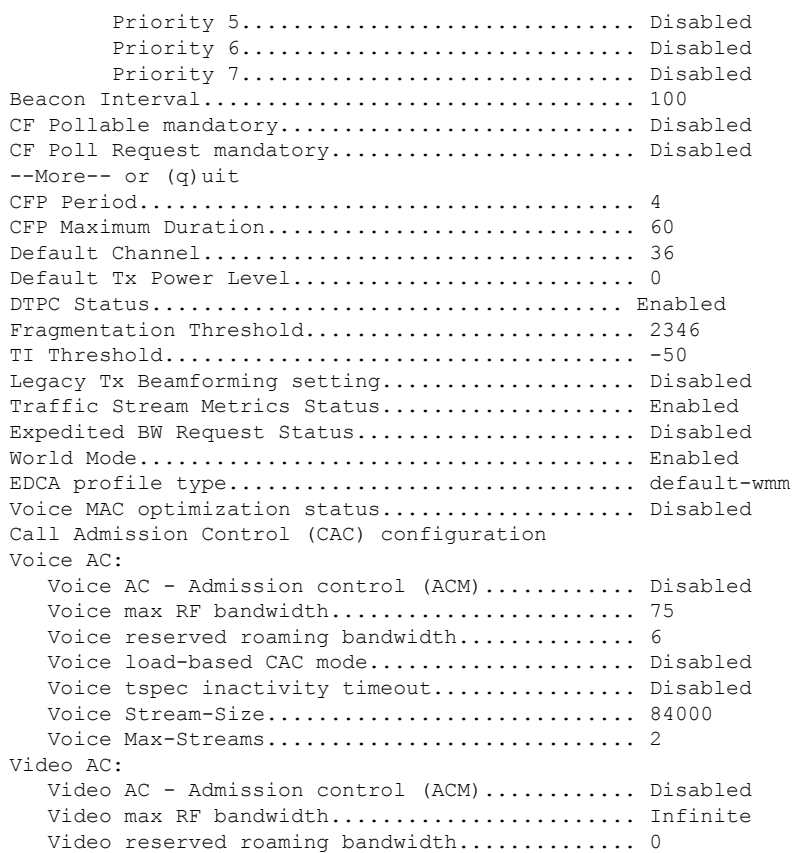

次に、802.11h の基本的なネットワーク設定を表示する例を示します。

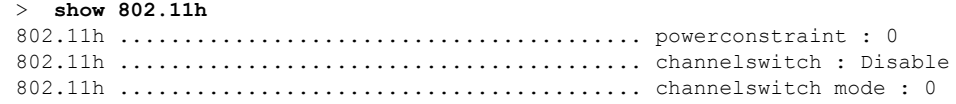

### 関連コマンド **show ap stats**

**show ap summary show client summary show network show network summary show port**

**show wlan**

# <span id="page-5-0"></span>**show 802.11 cleanair**

マルチキャスト ダイレクト設定の状態を表示するには、**show 802.11 cleanair** コマンドを使用 します。

**show 802.11**{**a** | **b** | **h**} **cleanair config**

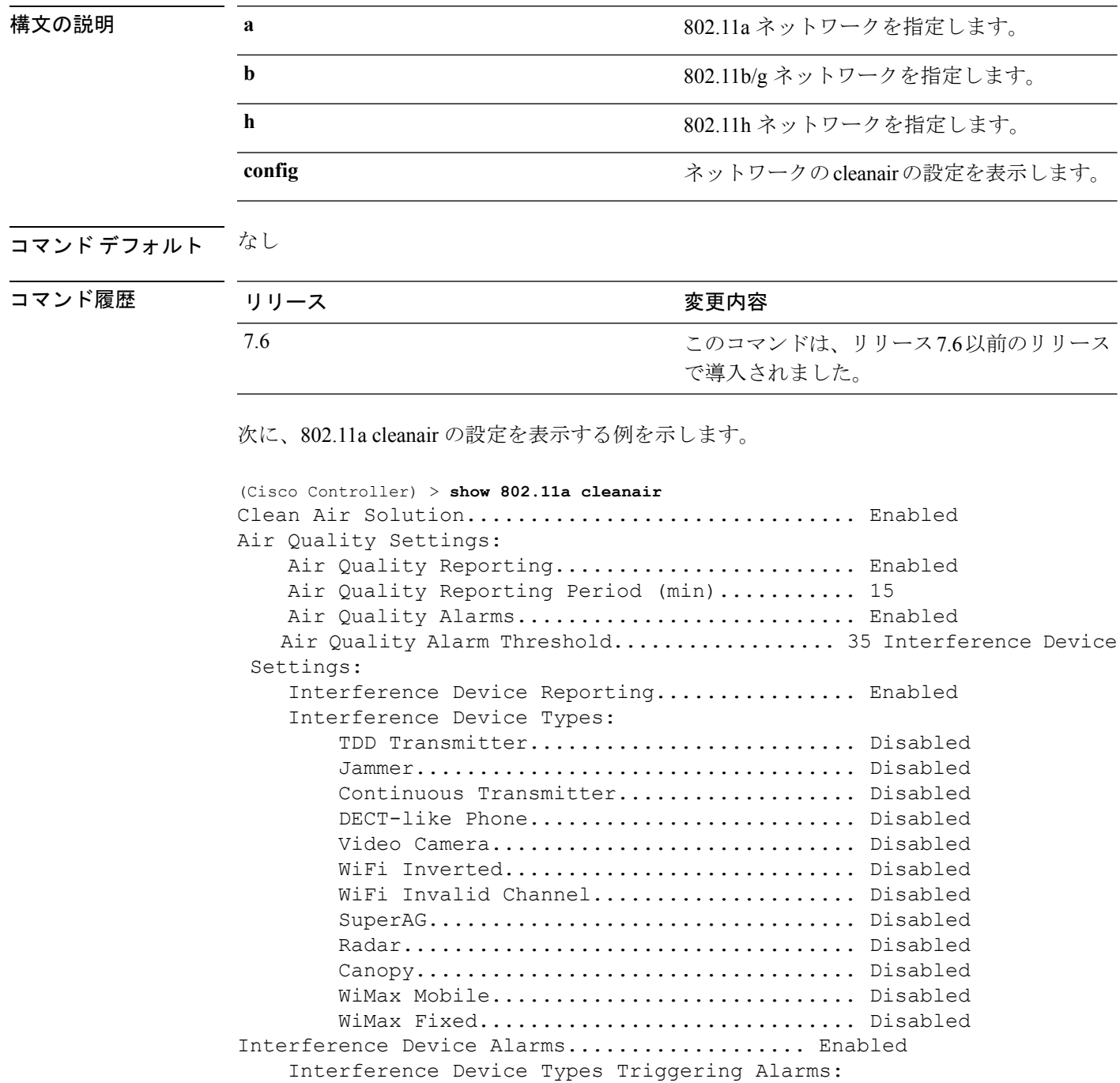

 $\mathbf{l}$ 

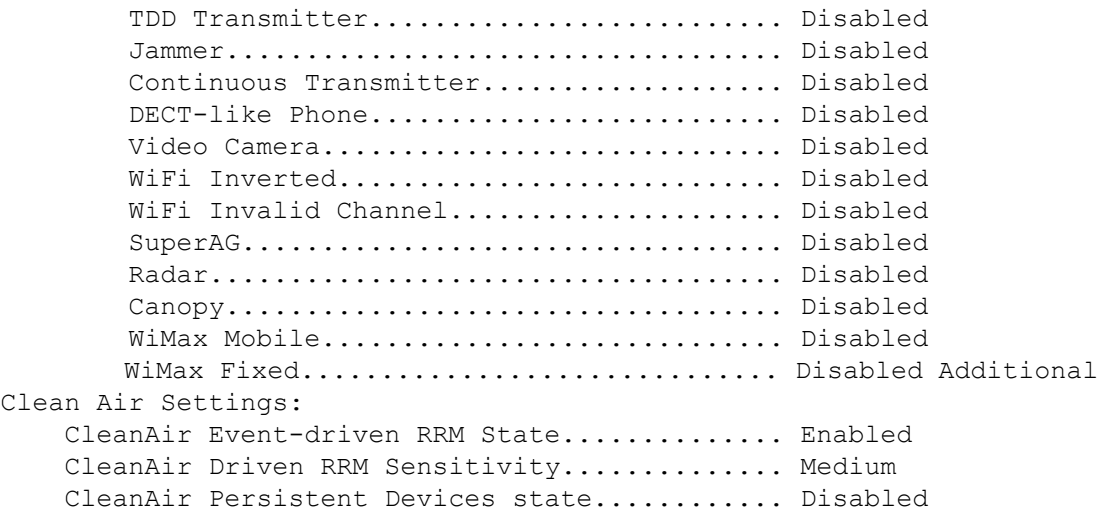

# <span id="page-7-0"></span>**show 802.11 cleanair air-quality summary**

802.11ネットワークの電波品質のサマリー情報を表示するには、**show 802.11 cleanair air-quality summary** コマンドを使用します。

**show 802.11** {**a** | **b** | **h**} **cleanair air-quality summary**

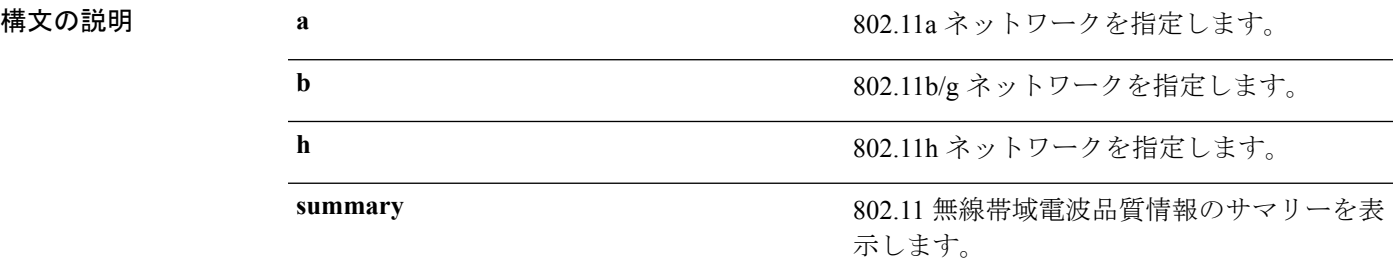

### コマンド デフォルト なし

#### コマンド履歴

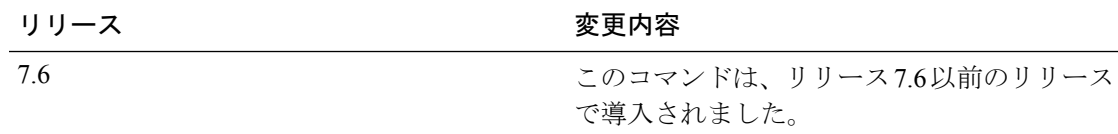

次に、802.11a ネットワークの電波品質のサマリー情報を表示する例を示します。

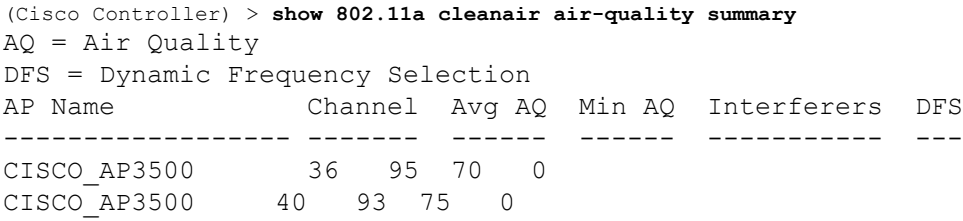

# <span id="page-8-0"></span>**show 802.11 cleanair air-quality worst**

802.11ネットワークの最も深刻な電波品質の情報を表示するには、**show802.11 cleanair air-quality worst** コマンドを使用します。

**show 802.11**{**a** | **b** | **h**} **cleanair air-quality worst**

CISCO\_AP3500 1 83 57 3 5

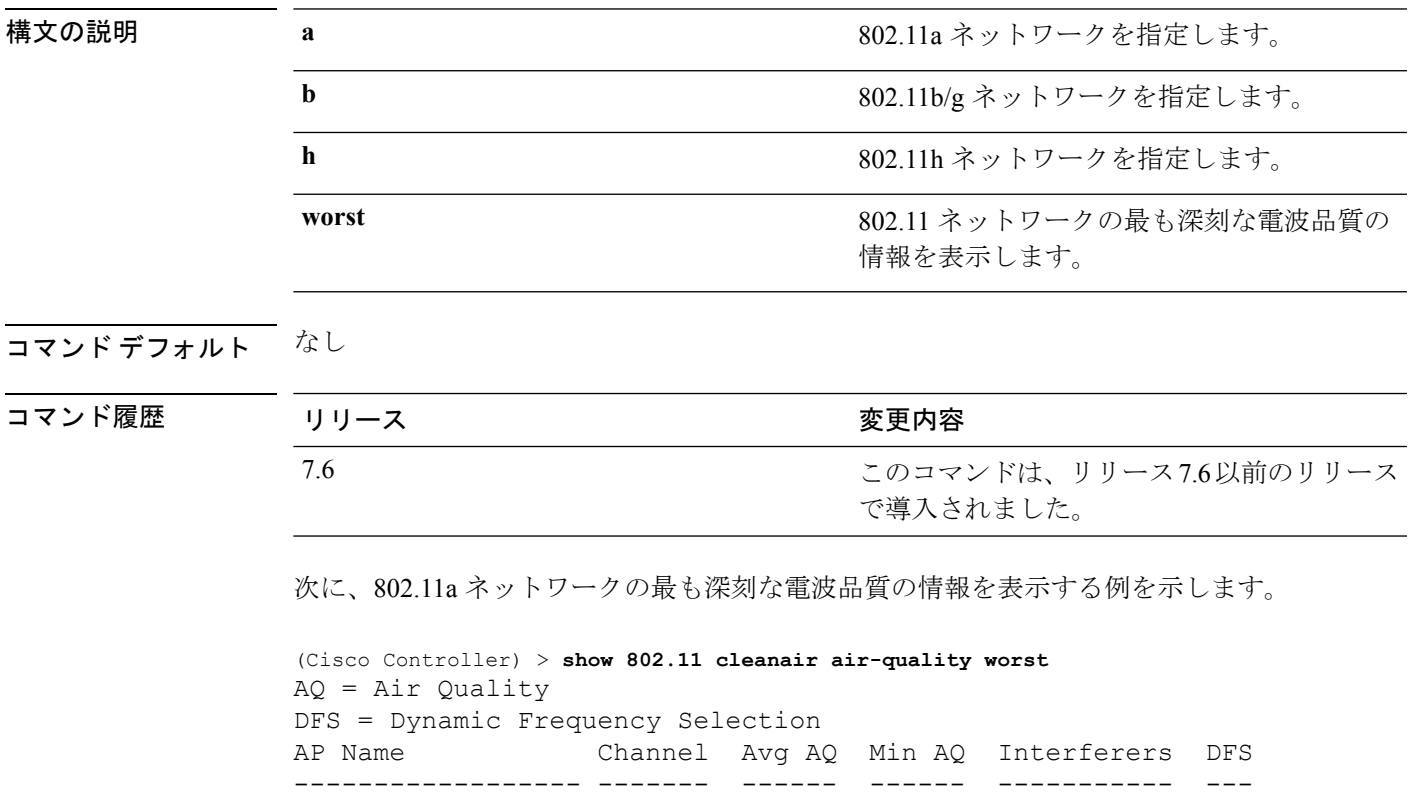

# <span id="page-9-0"></span>**show 802.11 cleanair device ap**

802.11 無線帯域のデバイス アクセス ポイントの情報を表示するには、**show 802.11 cleanair device ap** コマンドを使用します。

**show 802.11** {**a** | **b** | **h**} **cleanair device ap** *cisco\_ap*

構文の説明 **a** 802.11a ネットワークを指定します。 **b** 802.11b/g ネットワークを指定します。 h 802.11h ネットワークを指定します。 cisco\_ap **http://www.frackbook.com/default/seco\_ap/** 特定のアクセス ポイント名。

コマンド デフォルト なし

コマンド履歴

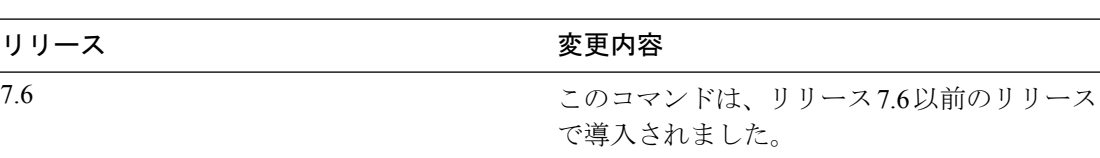

次に、802.11a ネットワークのデバイス アクセス ポイントを表示する例を示します。

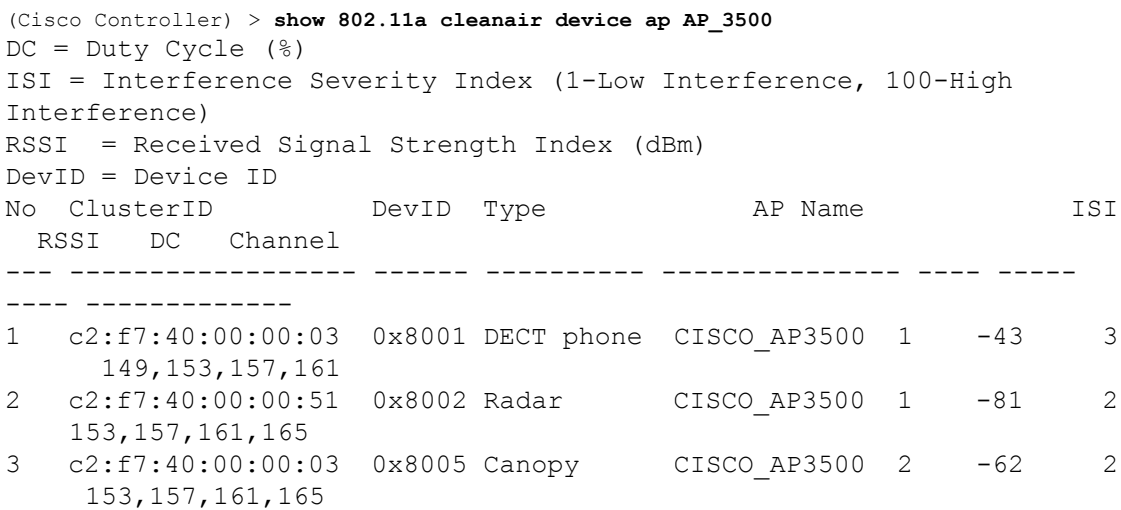

# <span id="page-10-0"></span>**show 802.11 cleanair device type**

802.11 無線帯域の特定のアクセス ポイントによって検出されたすべての干渉デバイス タイプ の情報を表示するには、**show 802.11 cleanair device type** コマンドを使用します。

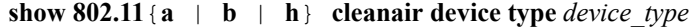

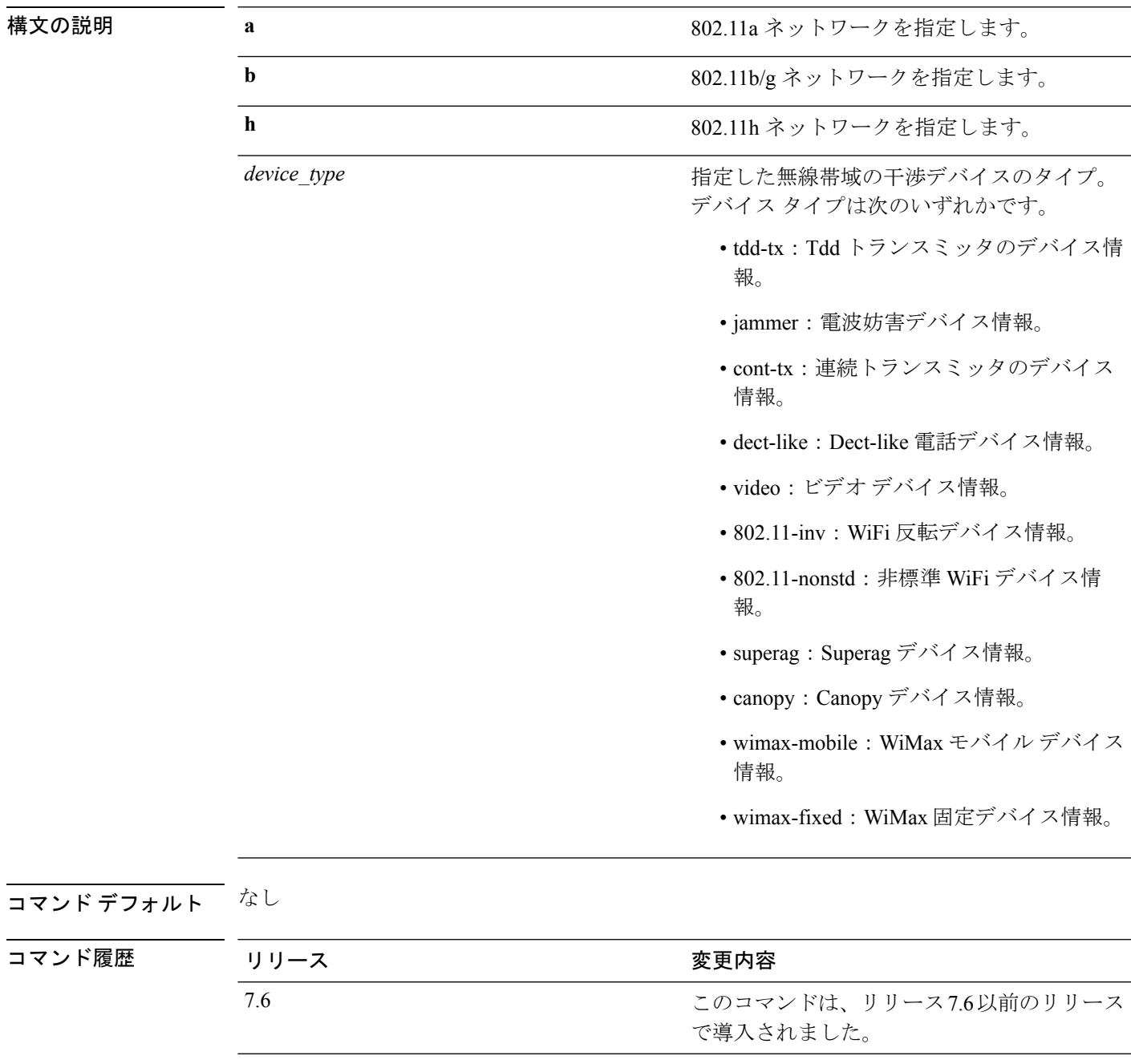

次に、802.11a ネットワークに指定されたアクセス ポイントによって検出されたすべ ての干渉源情報を表示する例を示します。

```
(Cisco Controller) > show 802.11a cleanair device type canopy
DC = Duty Cycle (%)ISI = Interference Severity Index (1-Low Interference, 100-High
Interference)
RSSI = Received Signal Strength Index (dBm)
DevID = Device ID
No ClusterID DevID Type AP Name ISI
 RSSI DC Channel
--- ------------------ ------ ---------- --------------- ---- -----
---- -------------
1c2:f7:40:00:00:03 0x8005 Canopy CISCO_AP3500 2 -62
2 153,157,161,165
```
## <span id="page-12-0"></span>**show 802.11 cu-metrics**

アクセス ポイントのチャネル使用率メトリックを表示するには、**show 802.11 cu-metrics** コマ ンドを使用します。

**show** 802.11 $\{a \mid b\}$  **cu-metrics** *cisco\_ap* 

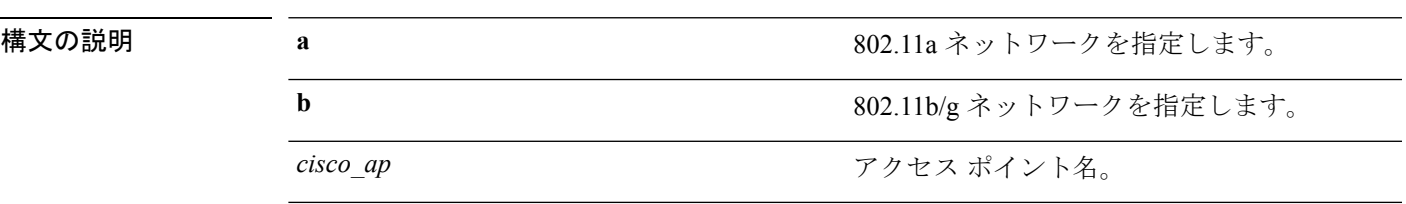

コマンド デフォルト なし

コマンド履歴 リリー 変更内容

ス 7.6 このコマンドは、リリース 7.6 以前のリリースで導入されました。

次に、**show 802.11a cu-metrics** コマンドの出力例を示します。

```
(Cisco Controller) > show 802.11a cu-metrics AP1
AP Interface Mac: 30:37:a6:c8:8a:50
Measurement Duration: 90sec
Timestamp Thu Jan 27 09:08:48 2011
  Channel Utilization stats
  ================
    Picc (50th Percentile)...................... 0
    Pib (50th Percentile)....................... 76
    Picc (90th Percentile)...................... 0
    Pib (90th Percentile)....................... 77
Timestamp Thu Jan 27 09:34:34 2011
```
# <span id="page-13-0"></span>**show 802.11 extended**

アクセス ポイント無線の拡張設定を表示するには、**show 802.11 extended** コマンドを使用しま す。

**show 802.11** {**a** | **b**} **extended**

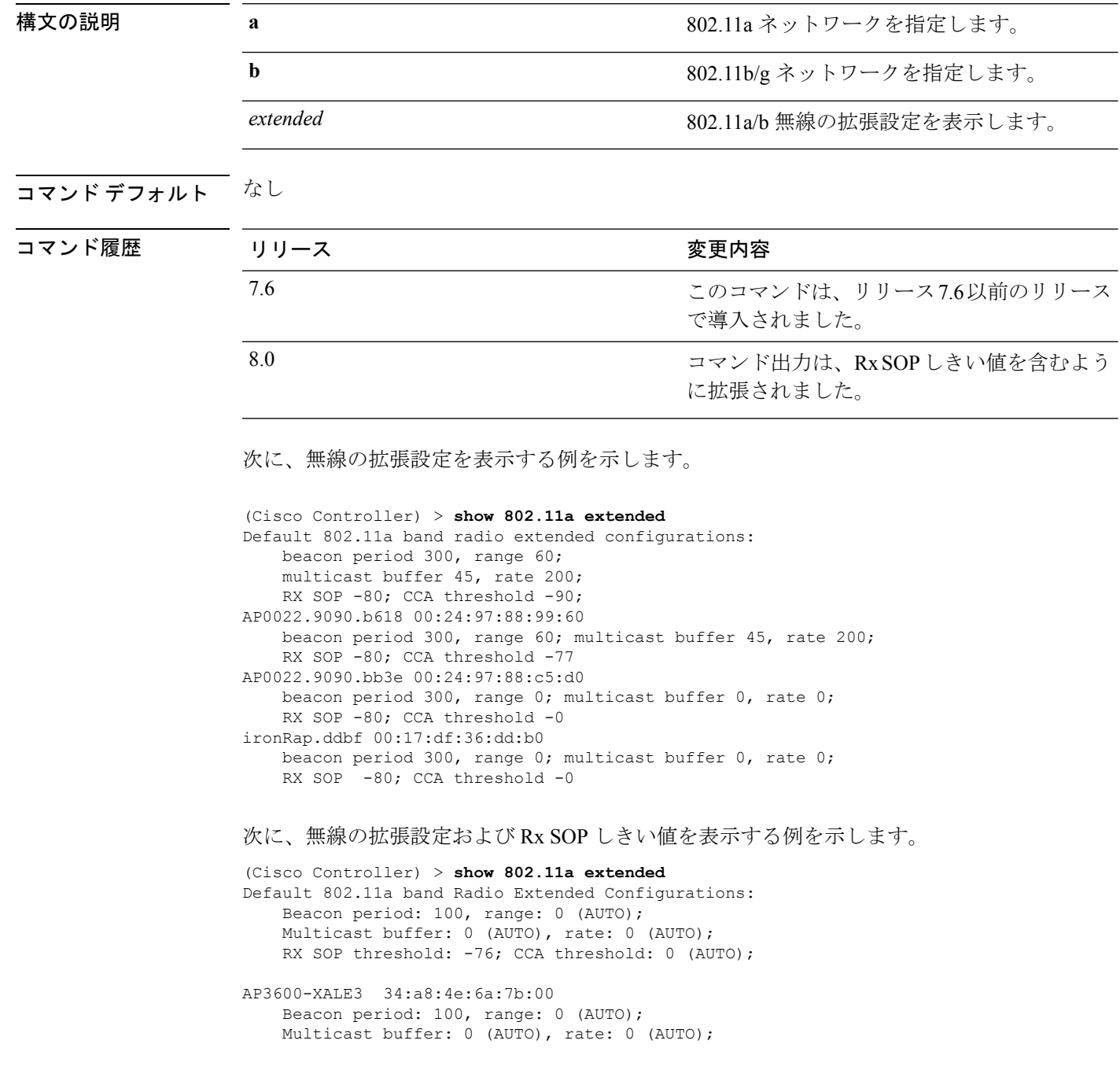

I

RX SOP threshold: -76; CCA threshold: 0 (AUTO);

# <span id="page-15-0"></span>**show 802.11 media-stream**

マルチキャスト ダイレクト設定の状態を表示するには、**show 802.11 media-stream** コマンドを 使用します。

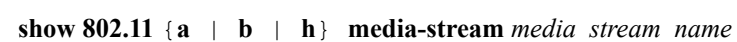

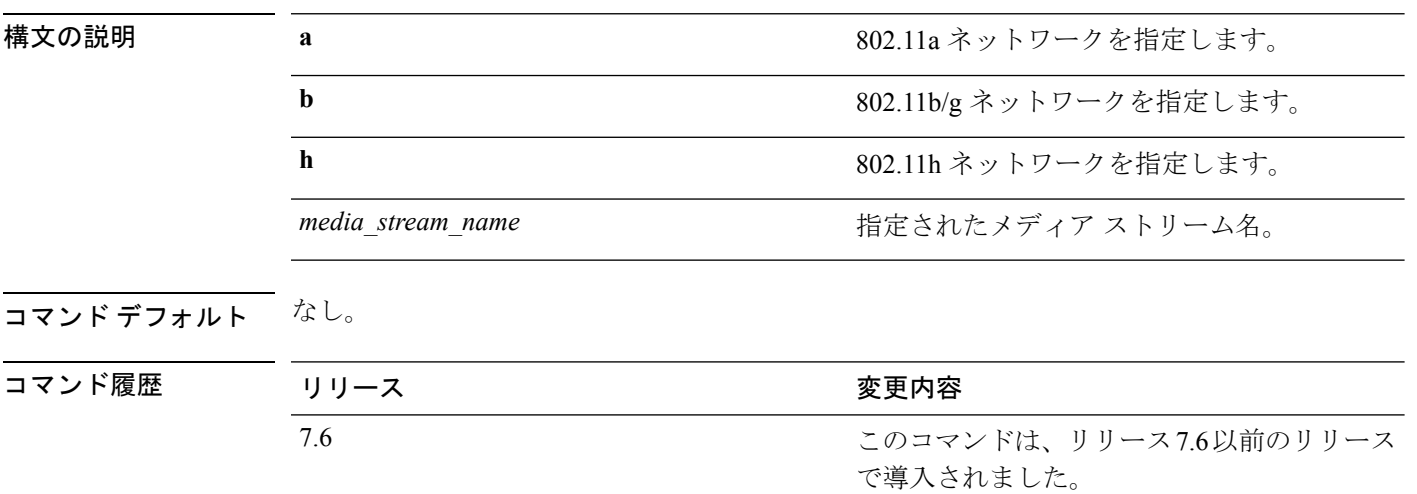

次に、メディア ストリームの設定を表示する例を示します。

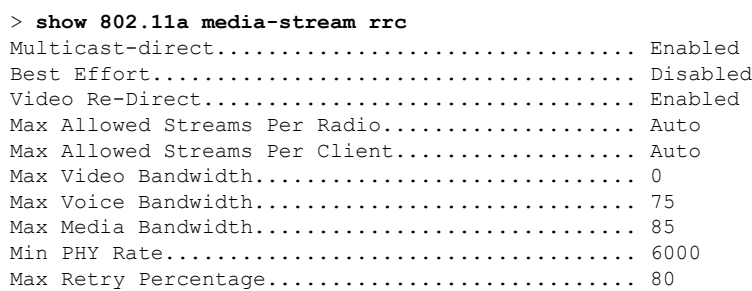

関連コマンド **show media-stream group summary**